Chi Zhang Oslo Center for Biostatistics and Epidemiology [chi.zhang@medisin.uio.no](mailto:chi.zhang@medisin.uio.no)

# **R Lab - Day 2 (part 1) Introduction to R and Rstudio**

## **MF9130E V24 2024.04.09**

# **About**

About me: PhD in Biostatistics, UiO. Researcher / R developer. R user since 2014

- 
- I also teach MF9130 (Intro to statistics to PhD students), ERN4110 (statistics to

nutrition master students), MED3007 (statistics in genomics)

About the guided R lab sessions:

Purpose: help you get started with R, so that you can use it for your own analysis

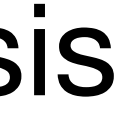

**Theory recap, examples, practice**

## **Overview Plan for this lecture**

Introduction to R and Rstudio, with practice

Create variables

Data types

Important data structures in R

Import a dataset

# **Why do we use R**

R has a few advantages over other softwares (e.g. STATA)

- It implements not only the **classical statistical models**, but also **latest developments** in methodology and computation
- Free, no need for license
- Powerful and flexible visualization tools
- 
- In the future, your statistician is more likely to know R than other softwares

- Lots of users in different fields; active community: you can get help easily online

## **Script (source)**

You can add commands and save them;

RUN the commands line by line with **ctrl+enter** (**cmd+enter** in macOS)

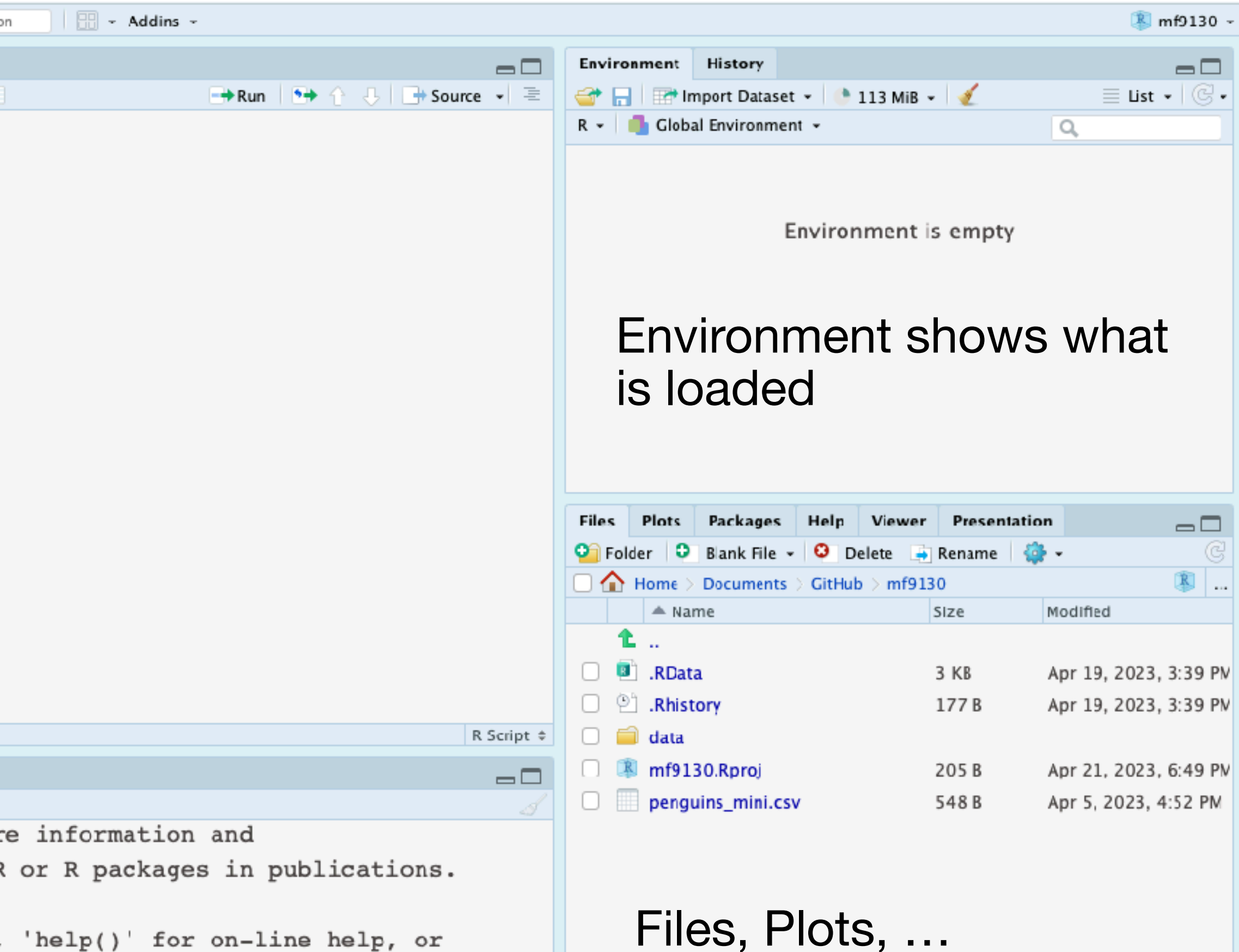

rowser interface to help.

ments/GitHub/mf9130/.RData]

You can click on each of them when needed

## **Console**

This is where R code is executed (run) by pressing **enter**, and returns results

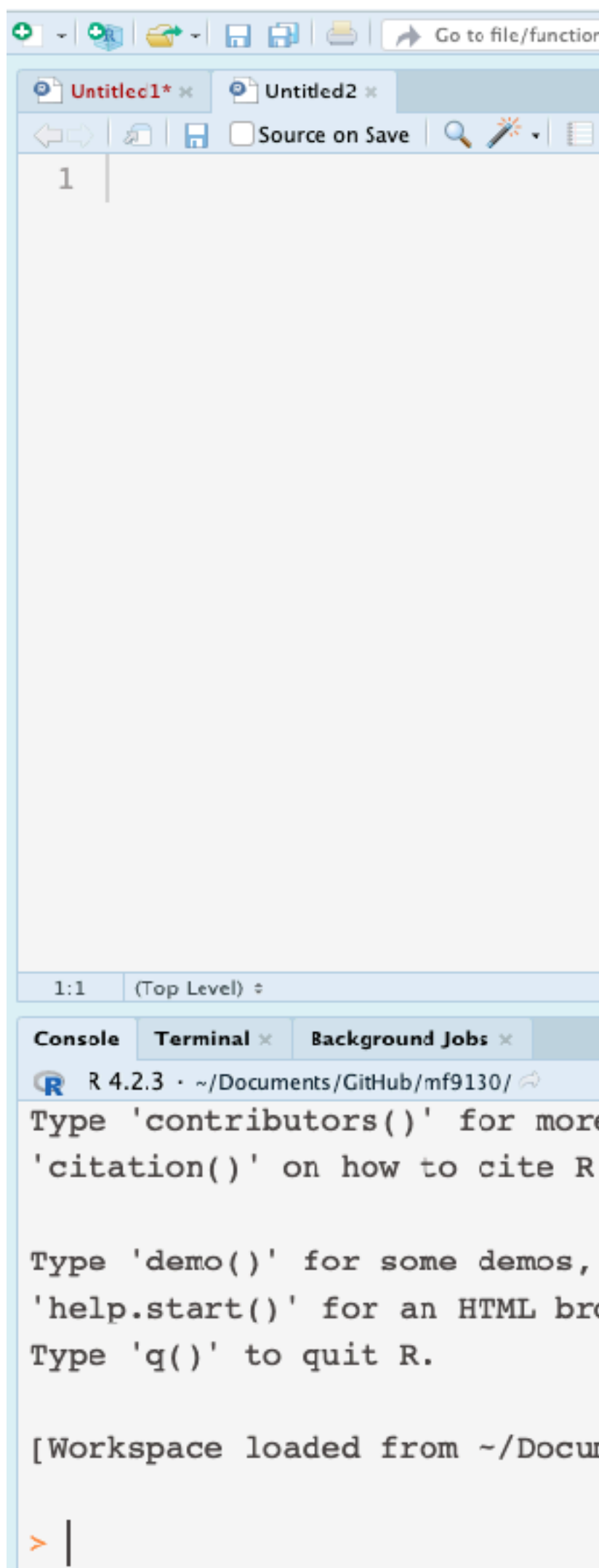

# **Rstudio interface**

# **Create a variable (in console)**

Open RStudio Locate **Console**  Type in  $a < -3$  in Console (after  $>$ ) Click **enter**

# **Create a variable (use R script)**

Create an empty R **script**, call it "first\_script.r" In the script, type in  $b < -5$ Execute this line with **ctrl+enter** (**cmd+enter**)

# **R as calculator**

## a <- 3  $b \sim -4$  $c \leftarrow 7$

# calculate the average of a, b, c (a+b+c)/3

# **Data types**

 $a \sim 3.1$ class(a) student <- "hadley" class(student) true\_or\_false <- T # or TRUE class(true\_or\_false)

- Common data types:
- **Numeric** numbers, such as 1.2, -1
- ('double', 'integer'…)
- **Character** "hadley", "female"
- ('string')
- **Logical** true or false, 1/0
- ('binary')

## **Data structure**

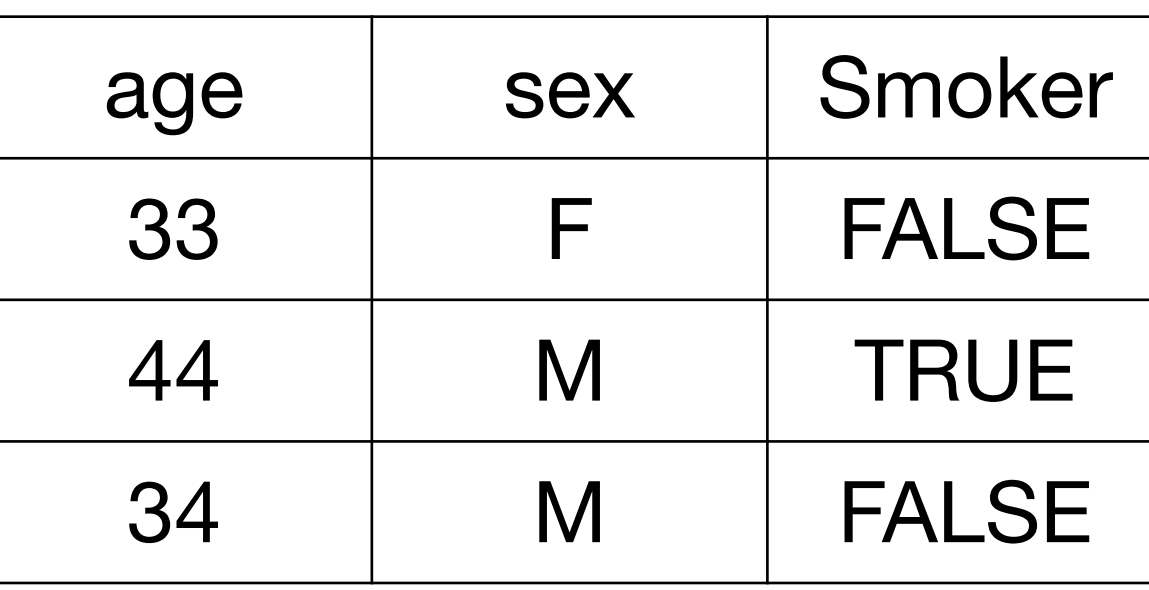

The elements in vectors and matrices need to be of the same type: all numeric; all characters, etc

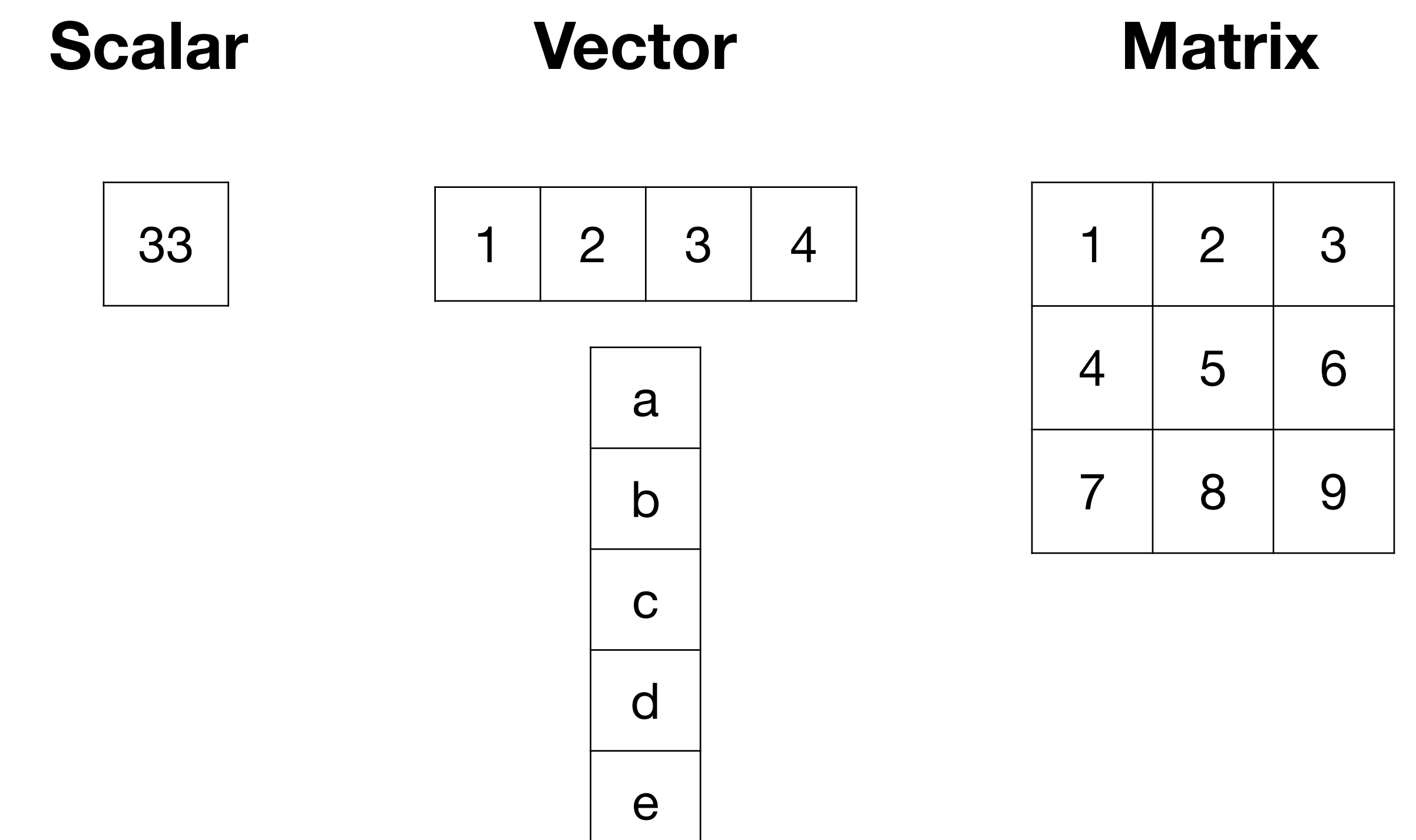

## **Data frame**

Each **column** of a data frame needs to be of the same type

Different columns can be of different types

Your data most likely have mixed types of variables

**Vector**

**Create a vector** 

Use c() to combine elements (scalars) Some shortcuts to create a sequence

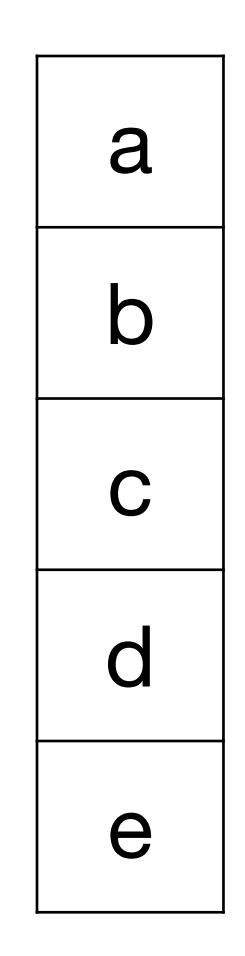

 $v1 \leftarrow c(1, 2, 3, 4)$ v2 <- c("a", "b", "c", "d", "e") | # shortcuts  $rep(0, 5)$  # repeat 0 for 5 times v20 <— 1:20 # from 1 to 20 # combine with math operation  $v20 * 2$ 

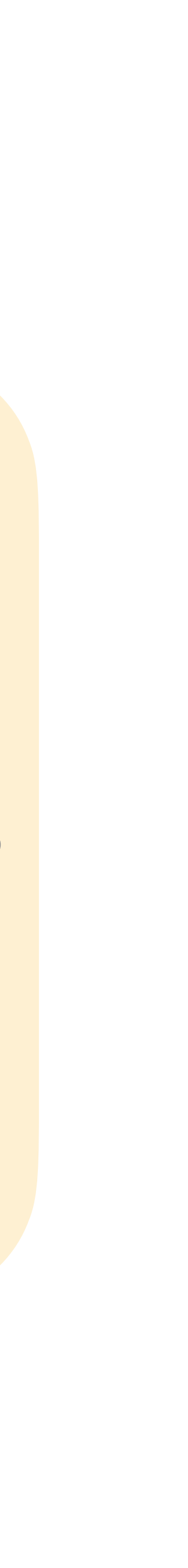

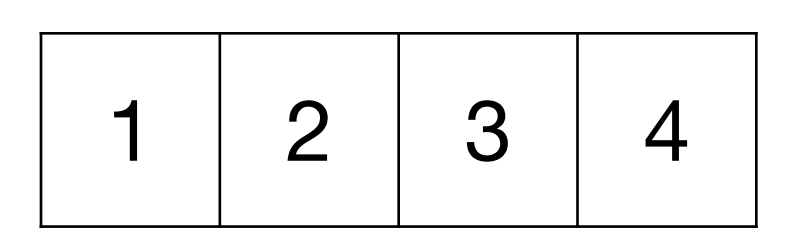

## **Select elements of a vector**

Select with indices (e.g. first, 3rd)

## # select the 3rd elements of  $v2$ v1[3]

Select based on logical vector

# select first 10 elements of v20 v20[1:10]

4 |  $\blacksquare$  (you will need it to filter two variables: e.g. select heights for men and women (filter based on sex))

# select based on vector (T,F,F,T) # prints 1 and 4 v1[c(T,F,F,T)]

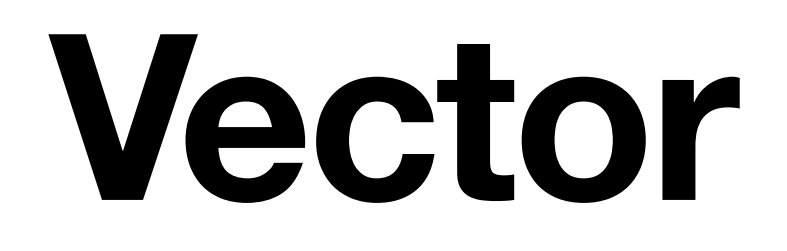

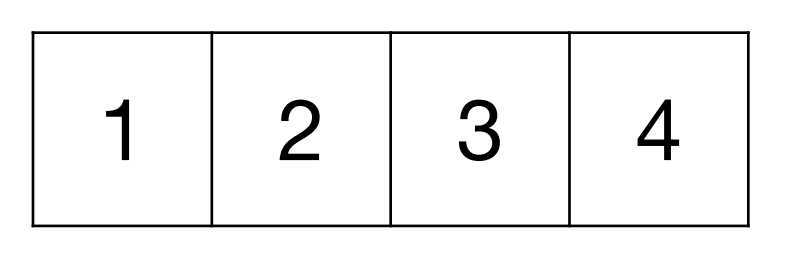

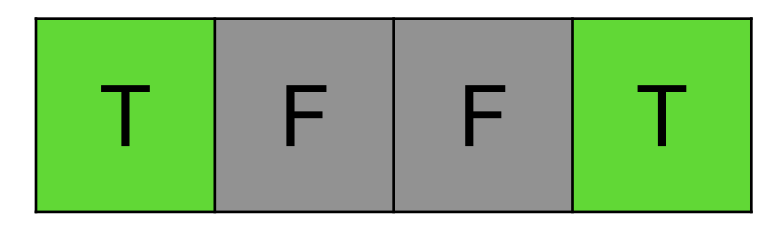

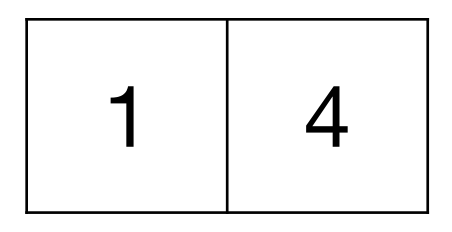

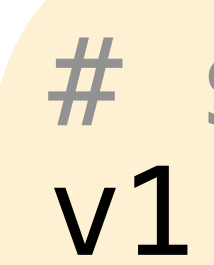

# **data.frame**

Each row is a **subject** (usually with unique IDs)

Each column is a **variable** (feature, measurement, parameter)

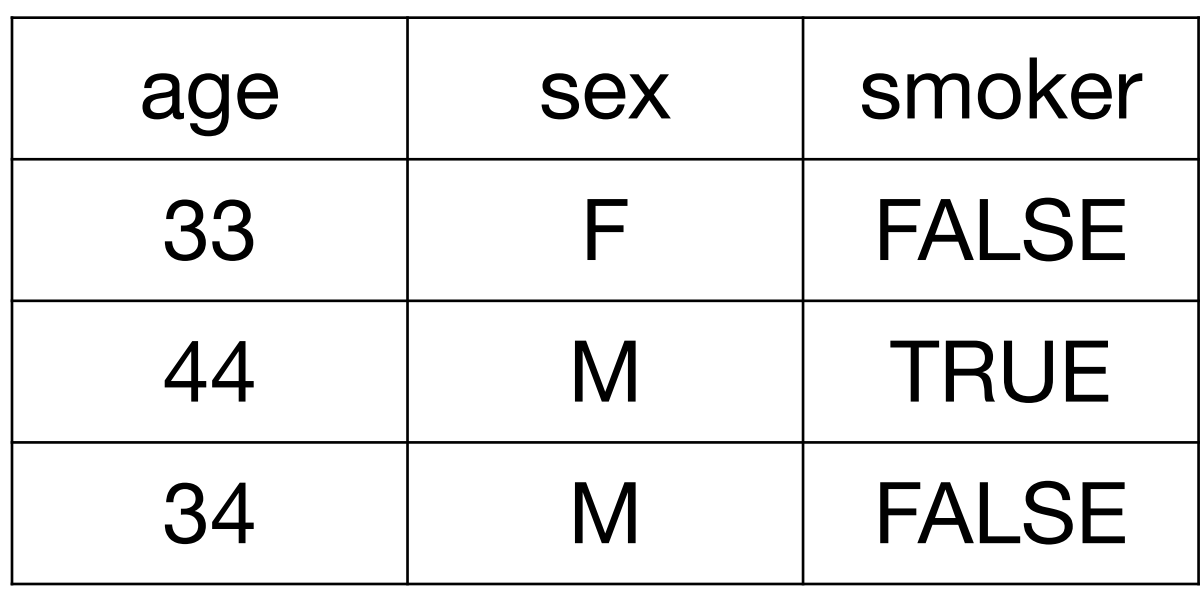

```
# select the 3rd elements of v2
df <- data.frame(
  age = c(33, 44, 34),
  sex = c("F", "M", "M"),
  smoker = c(F, T, F)) 
df 
# select first subject
df[1, ]
```

```
# select variable age 
df$age
df[, "age"]
df[["age"]] # not df["age"]
```
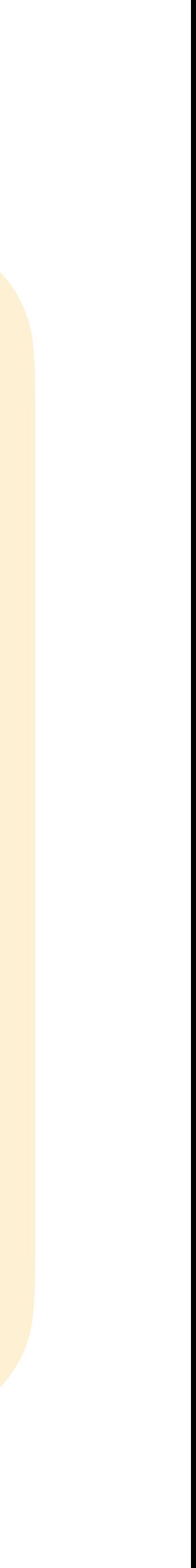

**Select elements from data frame** Index \$ operator Variable name

# **Working with data**

- We are almost ready to practice the skills on a dataset!
- Before we start the analysis, better keep organized!
- **Do you know where you are keeping the data, and where to tell R to look for it?**
- 0. (Recommended step) **Create an R project.** This helps you stay organized with the workspace.
- **1. Download data**
- **2. Put it in the folder where you can find it**
- **3. Load the data in Rstudio**

https://ocbe-uio.github.io/teaching\_mf9130e/lab/lab\_intro\_rstudio.html

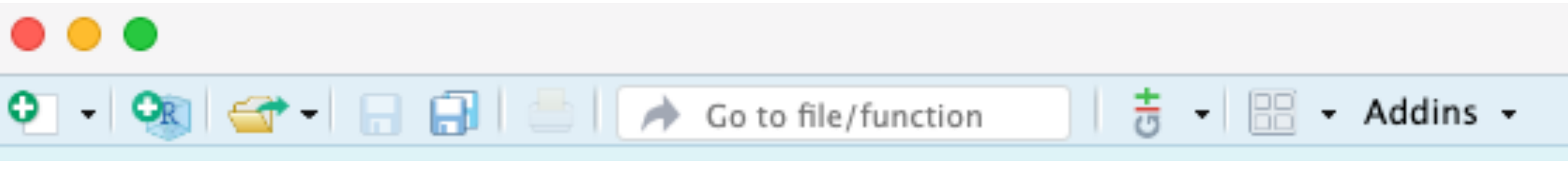

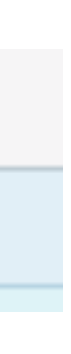

## **Working with data 0. Create an R project**

In RStudio, locate the blue button;

Alternatively, File -> New Project

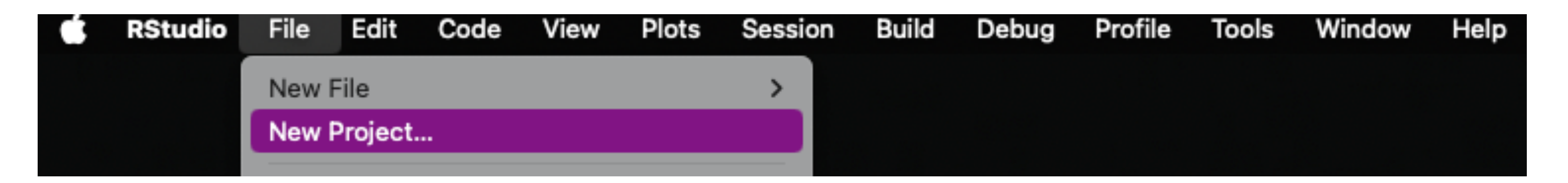

You can also follow the guide here.

You can either download it from GitHub, or from Canvas.

Link on GitHub: https://github.com/ocbe-uio/ teaching\_mf9130e/tree/main/lab/data

# **Working with data 1. Download data**

Find the downloaded data Sometimes it's in your **"Download" folder**

Common data formats:

- .csv
- .xlsx (excel sheet)
- .RData, .rda (data format specific to R)
- .txt

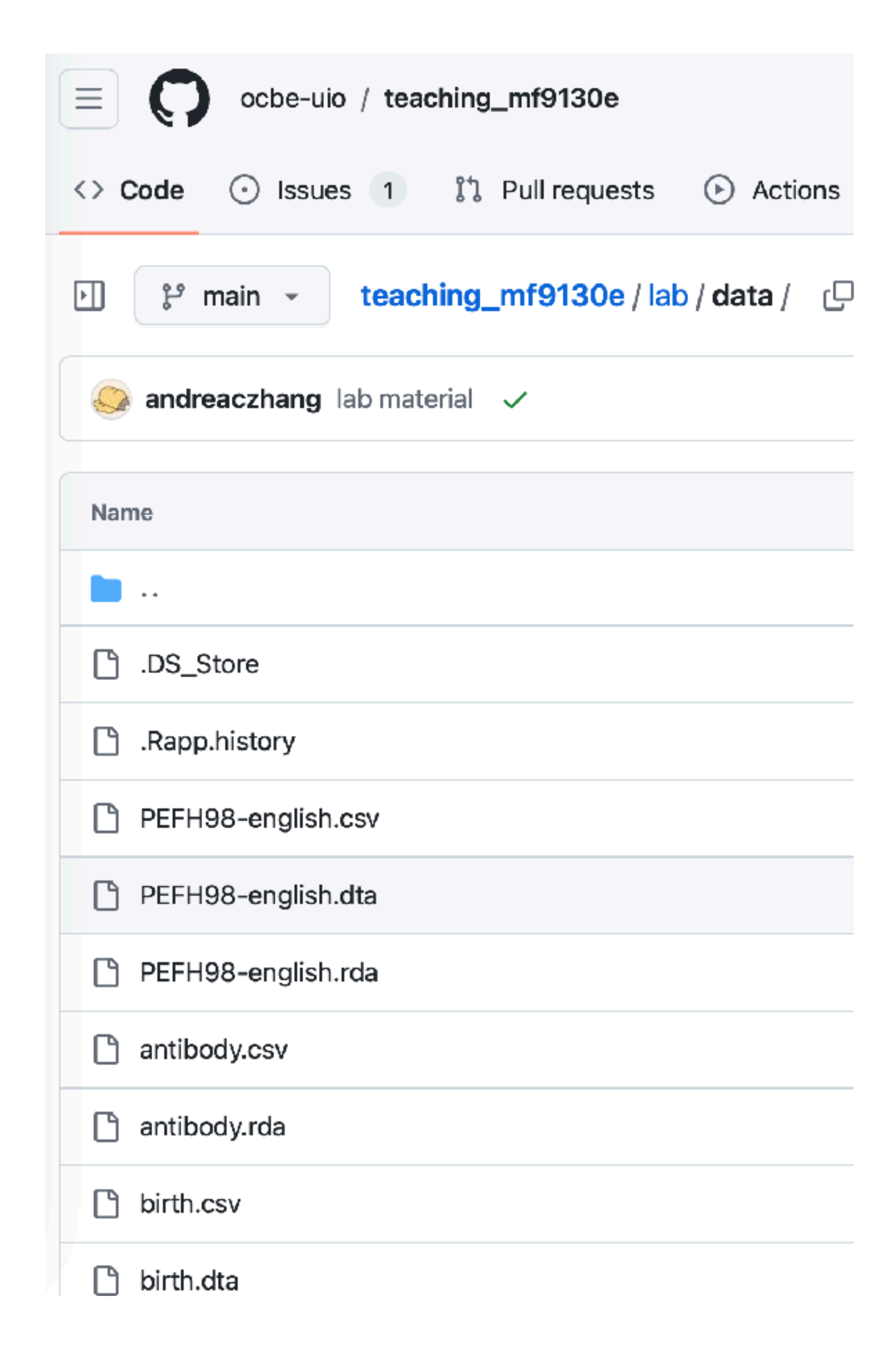

**File system** on your computer

## **Working with data 2. Put data where you can find it**

~/folder/sub\_folder/…/file

Find the folder where your new **R project** is

**Make a new folder**, name it 'data'

**Drag your data file inside the data folder** 

Alternatively, if you have experience to navigate the file system on your computer, feel free to put the data anywhere you can find it!

## getwd() # know where you are

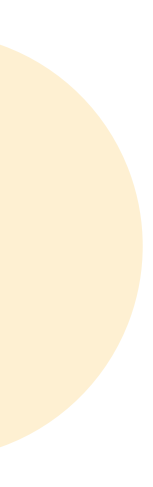

Option 1: click on the data file (*only if it's .rda, .RData format*) Option 2: import dataset from Rstudio menu

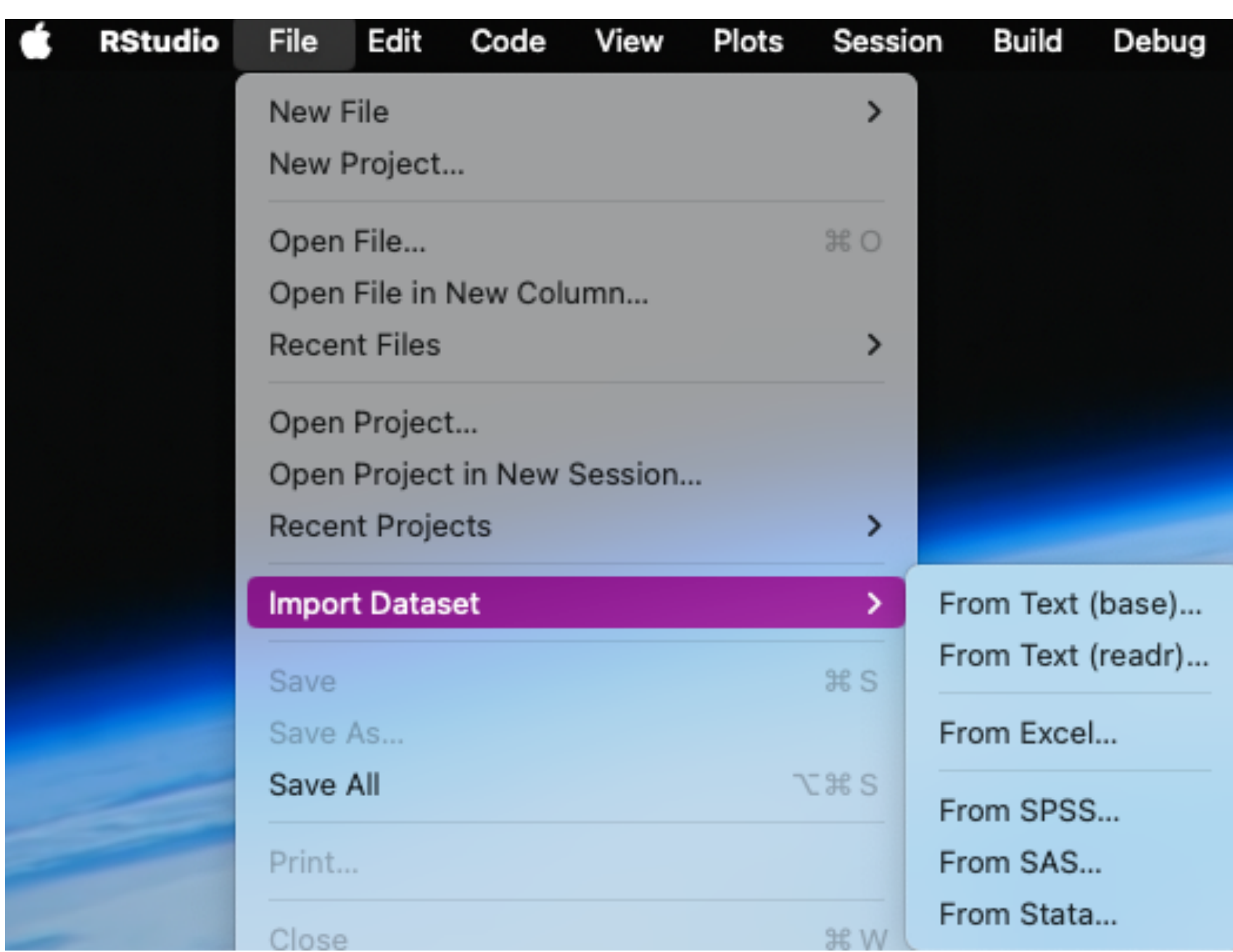

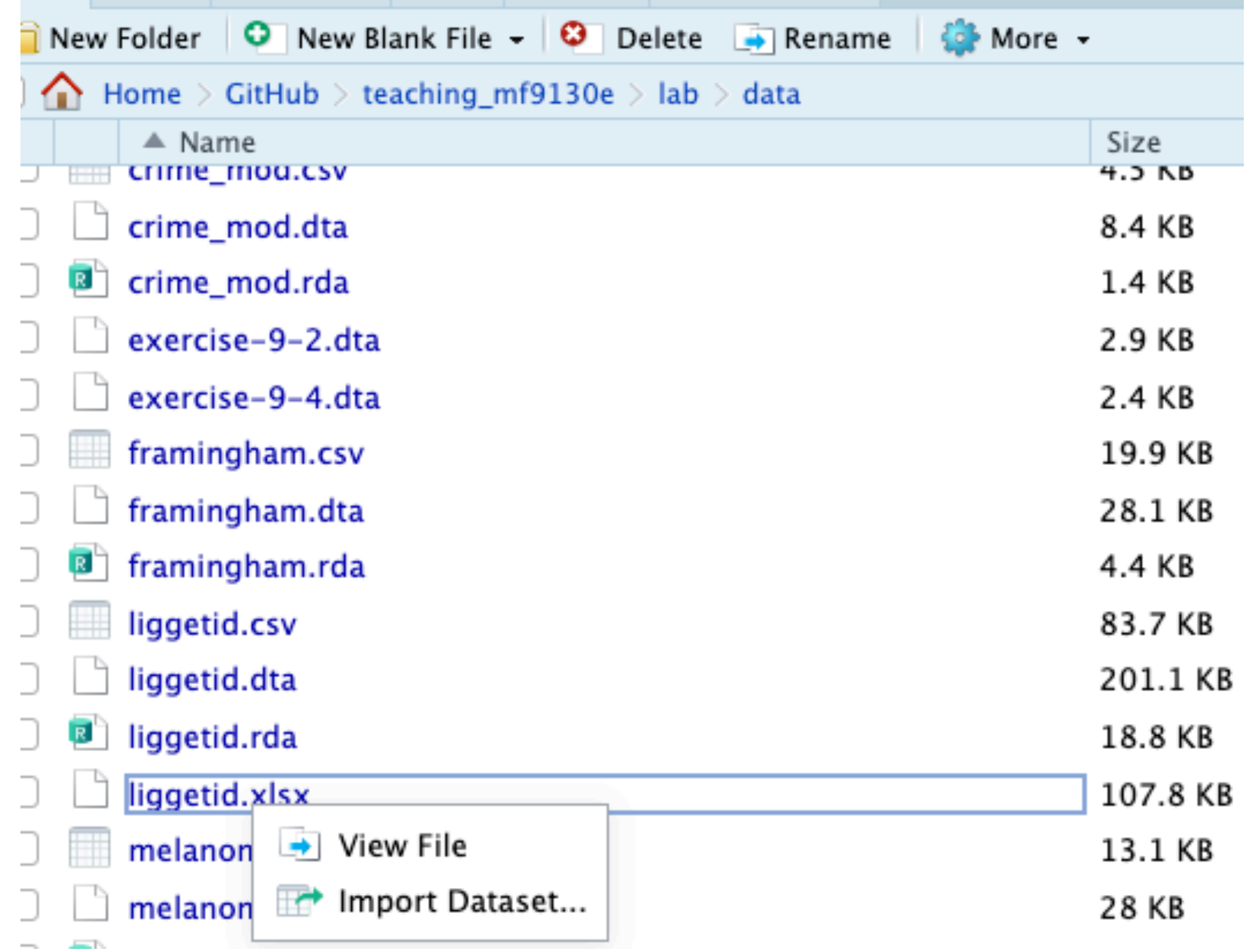

## **Working with data 3. Load the data (with Rstudio interface)**

## **Working with data 3. Load the data (with R command)**

# load a RData file (absolute path) load("~/Documents/your\_user\_name/ data\_folder/another\_folder/birth.rda")

# load from R project (relative) load("data/birth.rda")

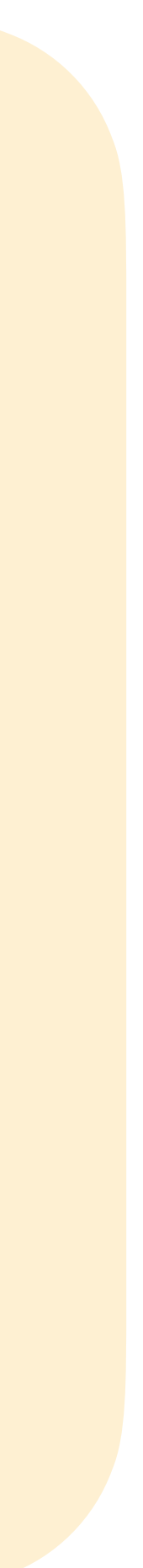

# load from R project (absolute) load("~/Documents/this\_project/data/ birth.rda")

Option 3: use R command

e.g. load birth.rda data

The command depends on the data format. We will not be able to cover everything in this course, please search online to find the ones that you need!

getwd() # know where you are